# Visualisation interactive unifiée d'une variété de sources d'information

Un cas d'usage de Grafana

Jonathan Schaeffer <jonathan.schaeffer@univ-grenoble-alpes.fr>

rdatadev - 14 décembre 2021

## **Contents**

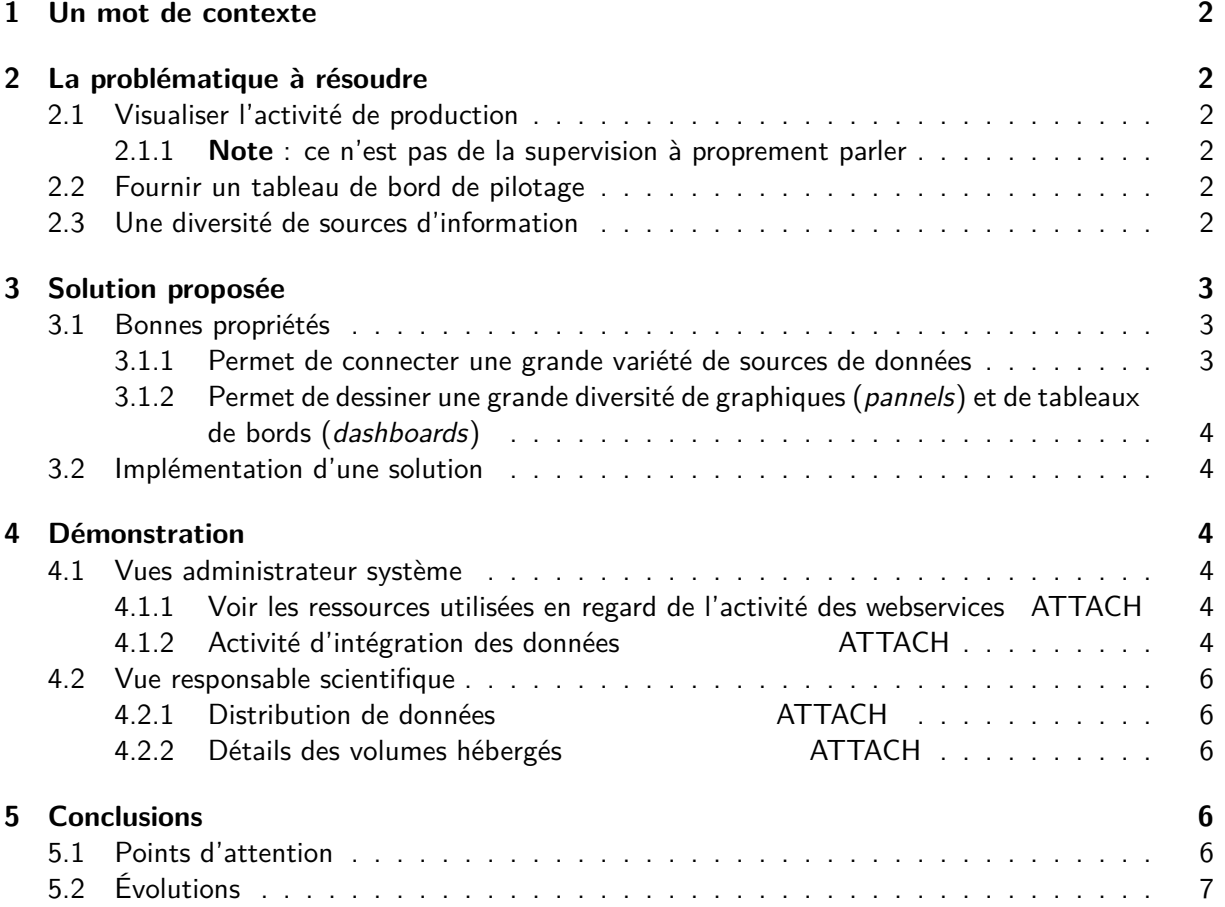

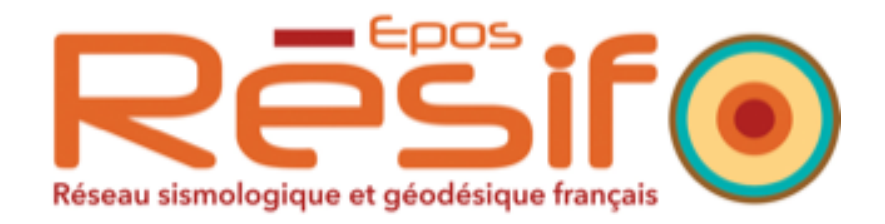

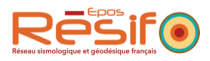

## <span id="page-1-0"></span>**1 Un mot de contexte**

L'entrepôt de données national Résif-DC réceptionne les donnés sismologiques brutes et validées et offre les services de distribution à une communauté mondiale d'utilisateurs.

Quelques ordres de grandeur :

- **20000** canaux décrits en métadonnées
- **585** canaux actifs
- **80To** de données sous forme de séries temporelles
- **80 millions** de requêtes aux webservices par an
- plus de **80To** distribués en 2021

## <span id="page-1-1"></span>**2 La problématique à résoudre**

## <span id="page-1-2"></span>**2.1 Visualiser l'activité de production**

- identifier l'intensité de l'activité (le fond, les pics)
- faire le lien avec des métriques systèmes de base ou plus évoluées
	- **–** CPU/RAM/load
	- **–** trafic réseau
	- **–** charge sur le SGBD
	- **–** le nombre de requêtes aux services d'accès à la donnée ou d'intégration

Avoir une vision instantanée et dans le temps.

#### <span id="page-1-3"></span>**2.1.1 Note : ce n'est pas de la supervision à proprement parler**

On n'a pas besoin de définir des seuils, des système d'alerte, etc.

## <span id="page-1-4"></span>**2.2 Fournir un tableau de bord de pilotage**

Montrer des statistiques demandées par la responsable scientifique. Ce sont des statistiques d'activité métier permettant d'indiquer:

- le nombre de requêtes aux données sismologiques
- le détail des livraisons de données
- des détails sur les données hébergées, …

## <span id="page-1-5"></span>**2.3 Une diversité de sources d'information**

- influxdb pour les métriques systèmes
- elasticsearch pour les logs des requêtes http
- postgresql pour les statistiques métier calculées par des programmes d'analyse de logs et d'agrégation.

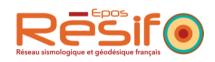

## <span id="page-2-0"></span>**3 Solution proposée**

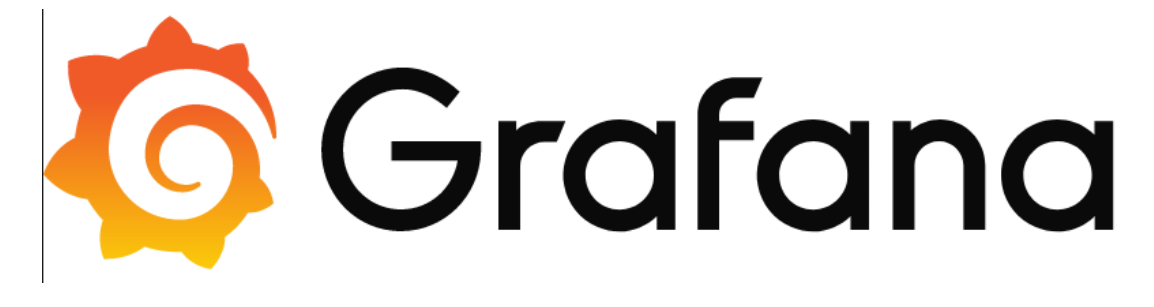

#### **à la rescousse !**

## <span id="page-2-1"></span>**3.1 Bonnes propriétés**

#### <span id="page-2-2"></span>**3.1.1 Permet de connecter une grande variété de sources de données**

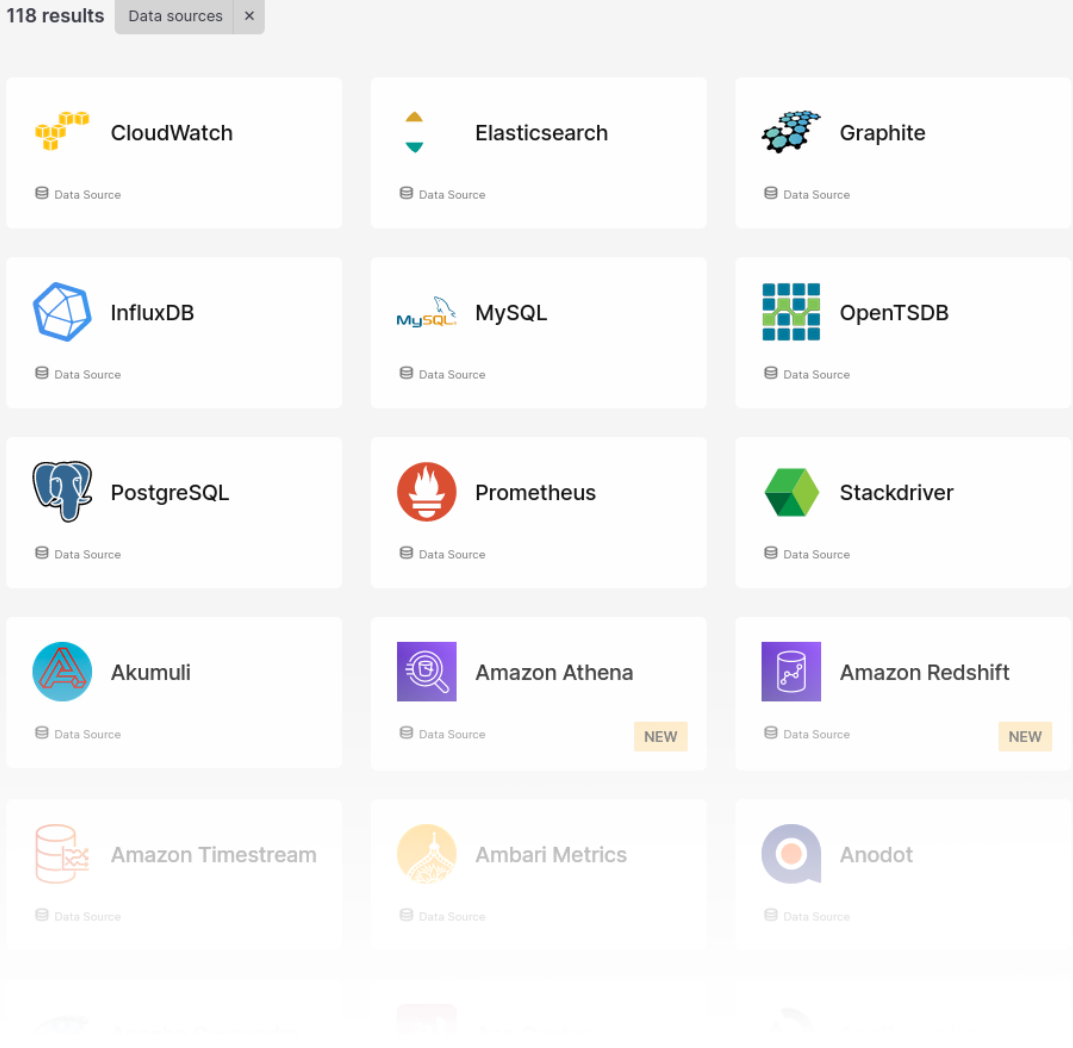

4

#### 4 Démonstration

<span id="page-3-0"></span>**3.1.2 Permet de dessiner une grande diversité de graphiques (pannels) et de tableaux de bords (dashboards)**

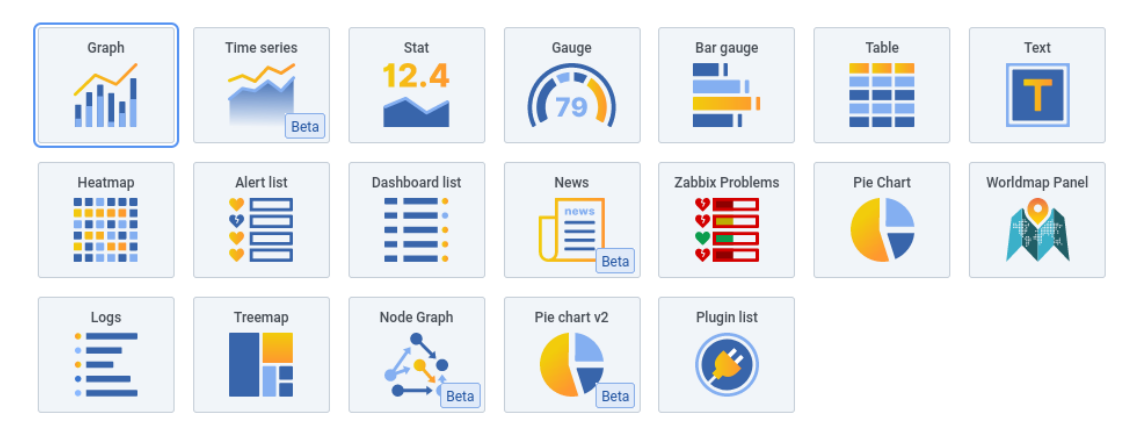

## <span id="page-3-1"></span>**3.2 Implémentation d'une solution**

- 1. Configuration d'une organisation pour Résif-DC
- 2. Déclaration de plusieurs datasources dans l'organisation
	- postgresql, base de données des statistiques
	- influxdb pour les métriques système
	- elasticsearch pour l'activité des requêtes http instantannée
- 3. Conception de plusieurs dashboards correspondant chacun à un point de vue (administrateur d'infra, responsable scientifique)
	- les 3 datasources sont bien intégrés dans l'outil de conception des panels
	- mais rapidement, on a voulu affiner les requêtes : SQL a été d'une grande aide pour la partie postgres. Grafana permet d'écrire une requête tant que le format de retour est bien supporté par le type de visualisation.

## <span id="page-3-2"></span>**4 Démonstration**

## <span id="page-3-3"></span>**4.1 Vues administrateur système**

## <span id="page-3-4"></span>**4.1.1 Voir les ressources utilisées en regard de l'activité des webservices ATTACH**

- datasource elasticsearch pour les webservices instantannés
- datasource influxdb pour les métriques systèmes

[Dashboard de démonstration](https://snapshot.raintank.io/dashboard/snapshot/ZEs9vcehNSo2571jYaUXGZmdnnCqWLPX)

## <span id="page-3-5"></span>**4.1.2 Activité d'intégration des données ATTACH**

Dashboard pour visualiser différentes étapes d'intégration de la donnée et comment tous les process répartis se comportent.

[Lien du dashboard de démonstration](https://grafana.osug.fr/dashboard/snapshot/zeN6kHrohRcHeB6UlmHwxIul10xpFoy8)

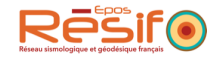

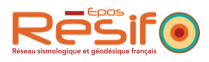

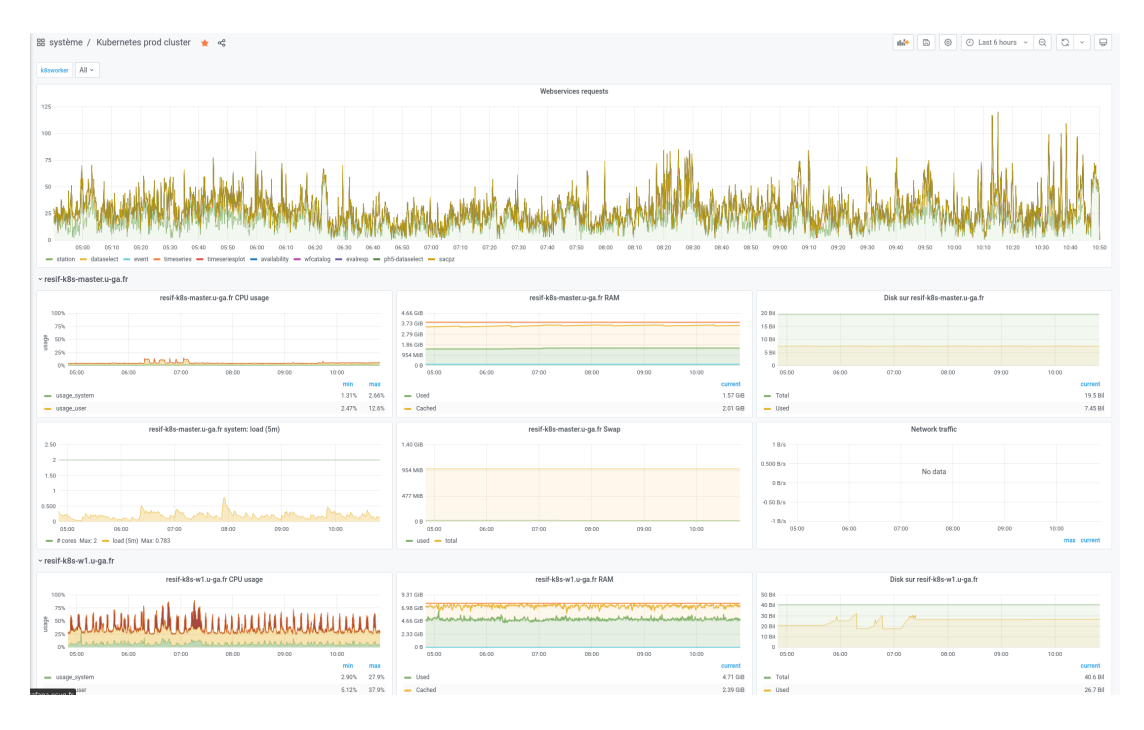

Figure 1: Dashboard pour croiser les requêtes aux webservices (en haut)et l'activité système

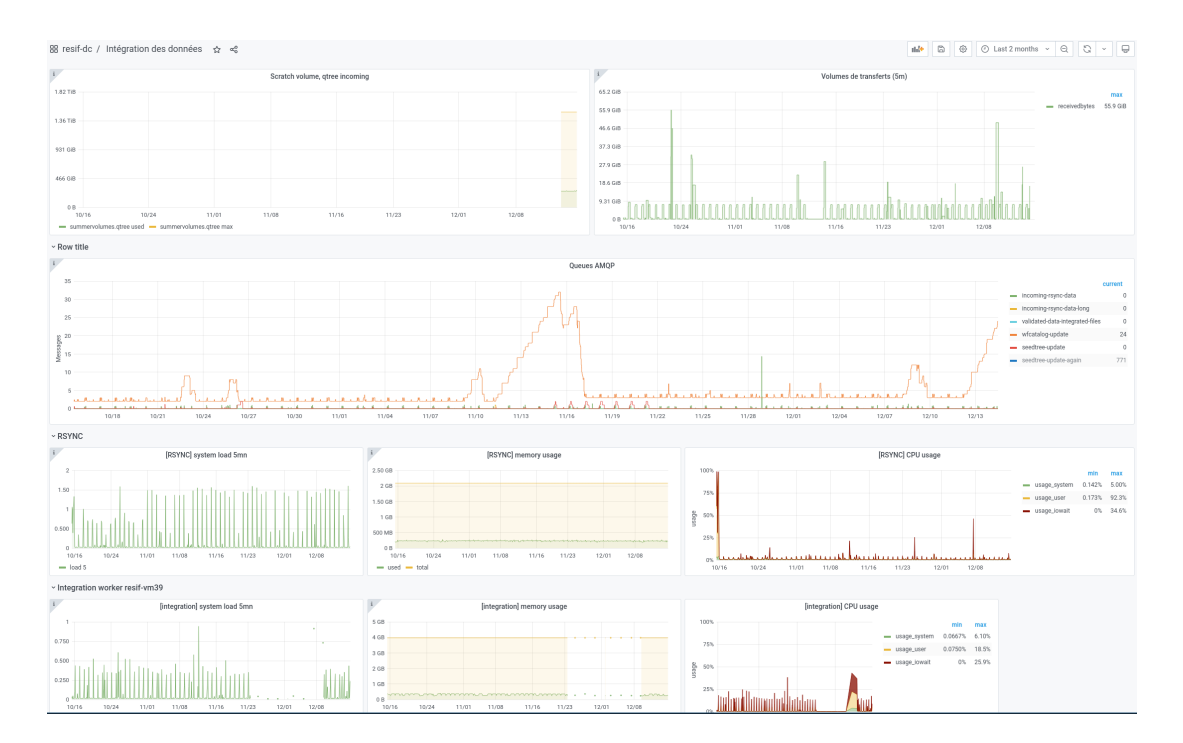

Figure 2: Dashboard pour croiser l'activité d'intégration et les ressources de calcul mobilisées

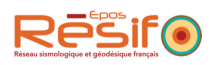

## <span id="page-5-0"></span>**4.2 Vue responsable scientifique**

## <span id="page-5-1"></span>**4.2.1 Distribution de données ATTACH**

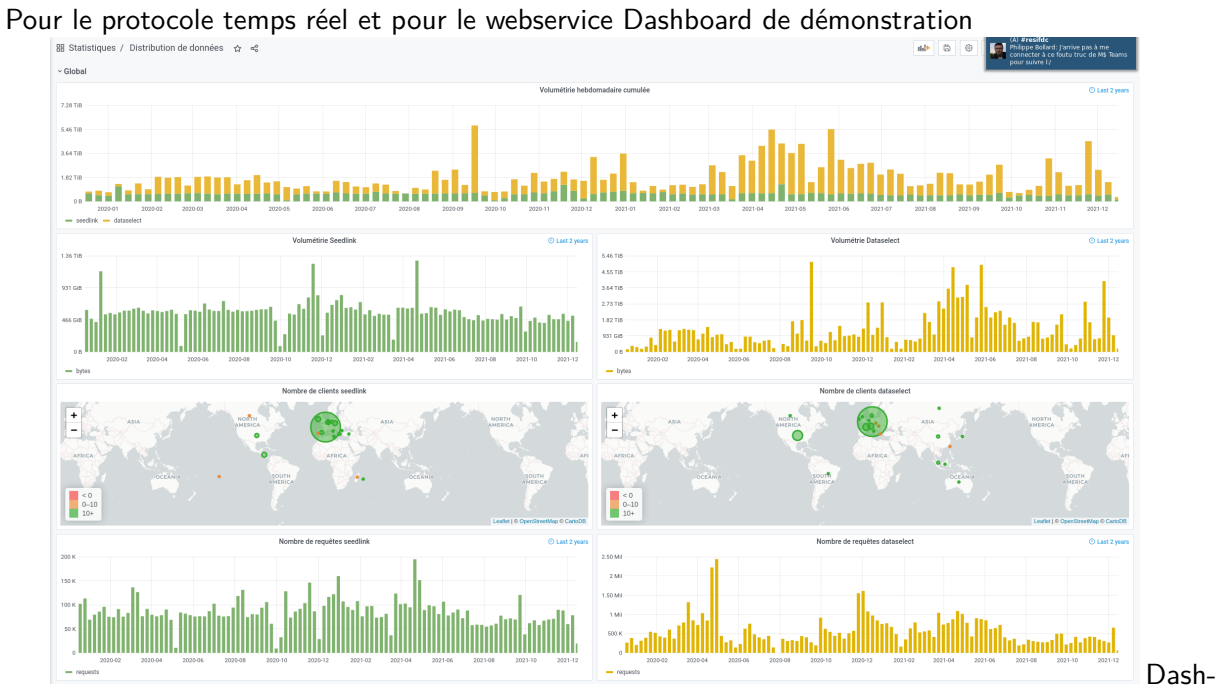

board pour regarder la distribution des données aux utilisateurs

## <span id="page-5-2"></span>**4.2.2 Détails des volumes hébergés**  $\blacksquare$

[Dashboard de démonstration](https://grafana.osug.fr/dashboard/snapshot/kHBkoLUNb7w2ISUqylwS91Aw3W6RdWHz)

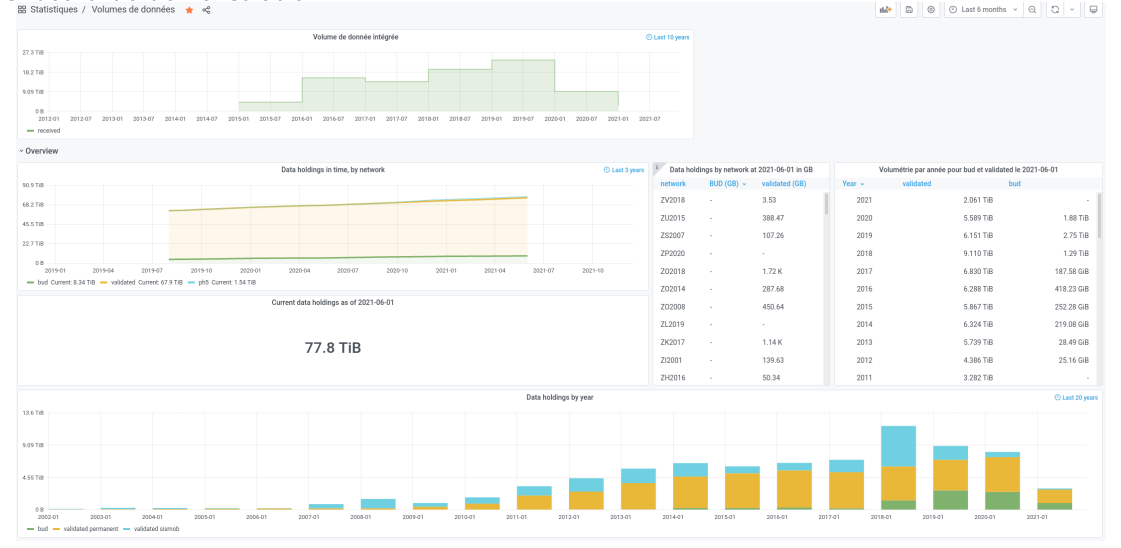

## <span id="page-5-3"></span>**5 Conclusions**

L'outil de visualisation est très apprécié par les utilisateurs.

## <span id="page-5-4"></span>**5.1 Points d'attention**

• La conception de panels et de dashboards est assez fastidieuse. Mieux vaut bien identifier ce qu'on souhaite visualiser avant de se lancer.

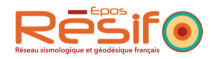

• La maintenance des statistiques et de la visualisation doit être prise en compte

## <span id="page-6-0"></span>**5.2 Évolutions**

On n'est pas très loin de centraliser les logs et de les exposer dans certains dashboards